#### **THE I PAD GOES TO TRIAL**

Tom Gear 4601 North MacArthur Irving, Texas 75038 (817) 703-7879

The iPad has been praised by many and rejected by others as a new kind of tablet computer that can function as an electronic clipboard. It may not replace legal pads or index cards but it can prove useful to engage students, provide alternatives to the traditional methods of legal study and function as a valuable tool for both preparing and trying cases in the courtroom.

Much of the iPad is "dumb easy" especially the controls. "Dumb easy" is another way of saying no special talent is required to operate the iPad buttons and switches. A bit of practice and you will become familiar with locations and functions.

#### **TO START UP**

To start up your iPad, press and hold the Wake/Sleep button for a few seconds until you see something appear on the screen. The Wake/Sleep button is at the top right side of your iPad on the edge

#### **TO SHUT DOWN**

At the top right of a vertical iPad is a Wake/Sleep button that will shut down but not turn off your iPad . To wake your iPad, press the Wake/Sleep button near the top corner. To turn off your iPad, press and hold the Wake/Sleep button while counting to five. When the red and black Slide to Power Off button shows on the screen, slide your finger across the Slide to Power Off button. This will turn off the iPad and protect its battery life.

#### **TO MOVE BETWEEN APPLICATIONS**

The Home button is a round depression in the black frame that borders the screen. A light touch will return you from anywhere to the Home screen. If you are using an application like Safari, Mail, Calendar or Teleprompter, touch the Home button to return to the starting screen. The Home button also works as a done or quit button when you want to switch apps.

#### **SHOULD I TURN OFF MY iPAD?**

In sleep mode the iPad uses little power. Plug it in to a power source at night like you do your phone and when you unplug, you will have nine-ten hours of juice.

#### **TURN UP/TURN DOWN THE VOLUME**

The longer black button on the top right corner of your iPad is the volume control. The top button turns up the volume. The lower button turns down the volume. There are two settings for memory: one for headphones and one for the inside speakers.

# **THE SCREEN ROTATION LOCK**

Just above the volume control is the black and sometimes orange screen rotation lock. You can view the screen horizontally or vertically. To keep the screen like you want it, slide the lock so the orange shows. Orange means the screen will not change from vertical to horizontal or vice versa. When typing on the keyboard, I prefer locking the screen on horizontal.

## **IPAD v LAPTOP Some Pros and Cons**

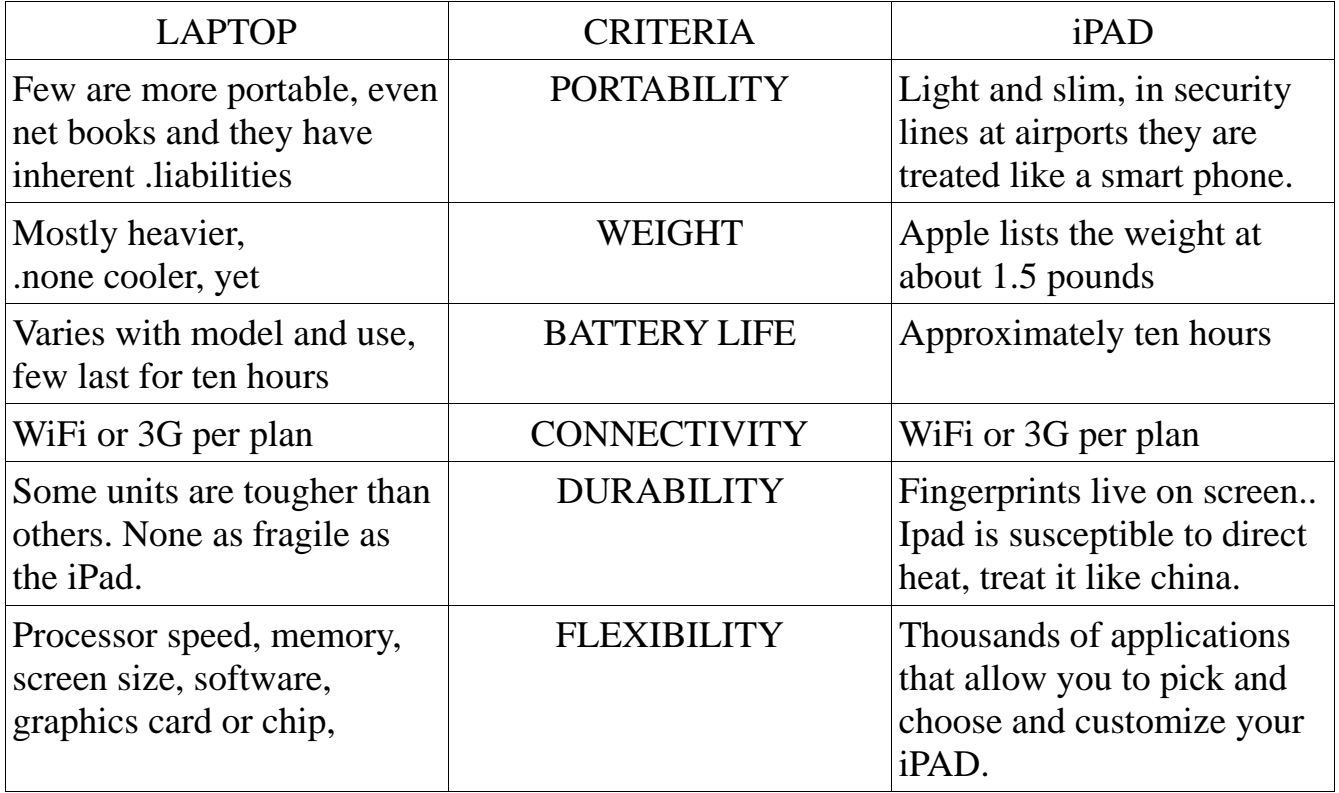

# **CUSTOMIZING YOUR iPAD**

As of this writing you can choose from over 50,000 applications to run on your iPad. A few thoughts on picking and choosing follow.

- The "you get what you pay for" adage is partly true, part of the time.
- Some apps that you can purchase from iTunes and then synch to your iPad cost as little as ninety-nine cents. Popular apps can start at a few dollars and rise from there.
- Many applications have a "lite" version that is free. Try before you buy..
- Many developers will update their applications so that your app gets better over time.
- Reviews of apps are often less useful than a personal test drive.

# **CONNECTING TO THE NET**

First tap the settings ( gray gears meshing) icon on your home screen. Then choose WiFi from the list of settings on the left. Check to see the WiFi is turned on. Tap your network. If your network is pass protected, enter the password. Connectivity varies from place to place, sometimes in the same room.

*Note: WiFi will display available networks. . If no WiFi is available, your iPad will use 3G if you have a data plan.* 

## **DISCONNECTING FROM THE NET**

To deny WiFi access, turn off WiFi in Settings. To deny 3G access, turn off Cellular Data. To avoid Data Roaming fees, turn off Cellular Data.

## **IN SYNC WITH I TUNES**

On Mac or PC you need I Tunes to sync your iPad with your computer. If you do not have the latest version, run software update on Mac or download the Windows version from the Apple site.

## **THE BENEFITS OF SYCHRONICITY**

If you sync your iPad, you can import music you already own.

If you sync your iPad, you can pick and choose from the media on your computer to import to your iPad.

If you sync your iPad to a Mac, iCal does better with event setting.

If you sync your iPad, it makes a backup of its content. It will restore your data if you lose your iPad.

If you sync your iPad, you can rearrange your apps more easily.

# **SYNCHING APPS**

iTunes will keep your apps on your computer and your iPad in sync. The iPad apps work only on the iPad not on your computer. As with music, you can pick and choose which apps to sync to your iPad. Another chance to test the less is more theory.

## **PURCHASING APPS**

Tap the App Store icon on your home screen. The selection is huge. Choose a lite or free version if you are not certain of its value.

## **ARRANGING APPS**

Tap and hold an app until they all start to bounce. With your finger you can drag and drop the app in a new location.

## **DELETING APPS**

Delete an app by by tapping the little X in the corner of the icon.

# **BOOKMARK YOUR WEBSITES**

Using Safari, tap the Add Bookmark button on the top left side. Choose Add Bookmark. Edit your title by tapping the X and using the keyboard to name it something you can recall easily. Tap the Bookmarks folder name to place the bookmark.

# **TRIAL PREP WITH I PAD**

### **For direct exam and cross exam questions..**

Notes is a legal pad icon on the front screen of your tablet. Anything you write on a legal pad you can keyboard into Notes. LegalPadHD is a touch sensitive legal pad that you can write on (more difficult than it seems)

### **For voir dire...**

Keep detailed notes on prospective jurors with Index Card or Corkulous. Both are low cost high productivity apps that can be used in place of the traditional paper products.

## **For approaching deadlines...**

iCalendar can serve as a road map for important dates and deadlines although it is easier to use iCalendar on your Mac for events and event deadlines. Sticky Notes have use here also.

### **Courtroom Objections...**

This app puts timely objections at your fingertips with the objections divided into admissibility and form sections. It works like a rolodex for litigators.

#### **Teleprompter**

With this tablet version you can make practice scripts for opening statements and closing arguments, file news reports and make anyone sound like they are on CNN.

## **CLOSING ARGUMENTS**

The iPad is beginning to make inroads as an effective tool for the study and practice of law. Like so many things, the execution of ideas will account for the difference in results. If you come up with a novel idea, please advise me at sportslaw09@yahoo.com Thanks for attending this session.